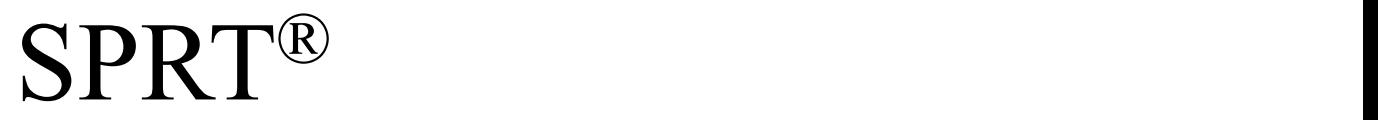

# *SP-RME6* 使用说明书

# V1.1

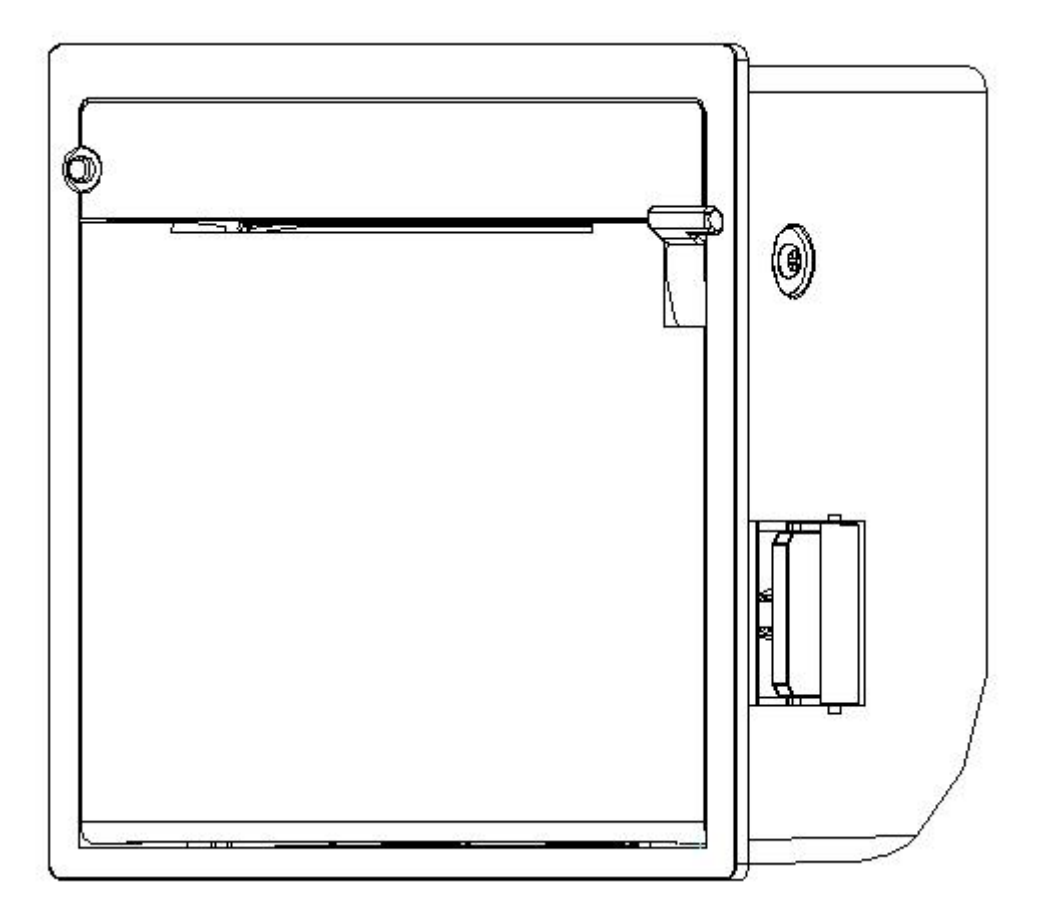

# 北京思普瑞特科技发展有限公司

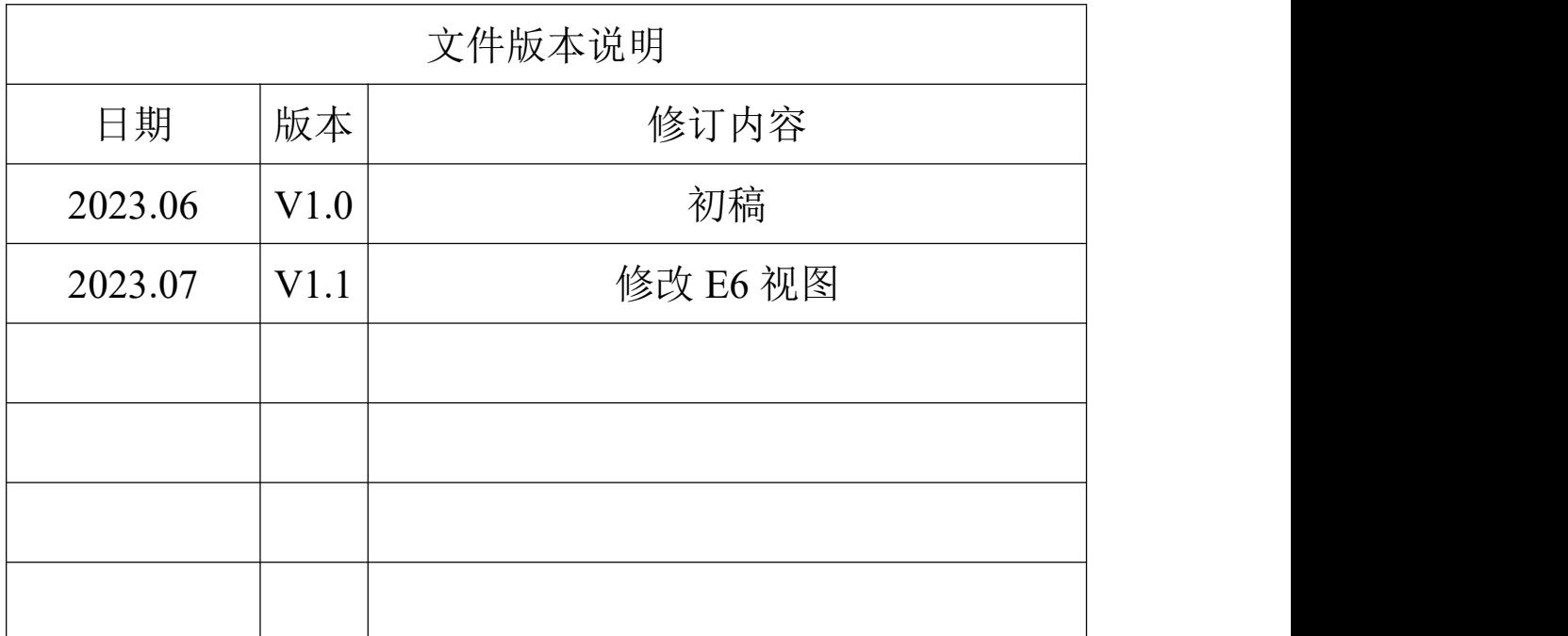

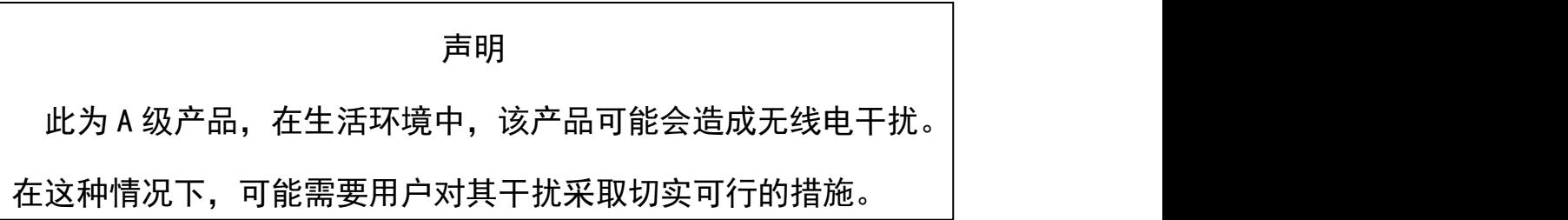

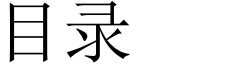

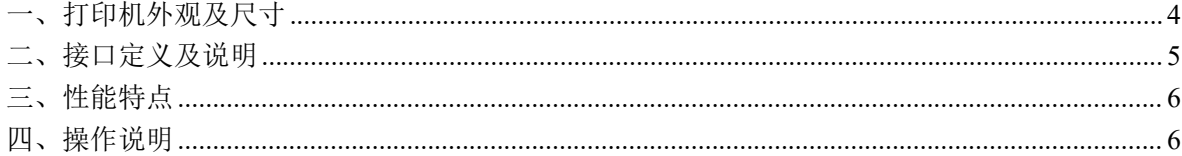

# <span id="page-3-0"></span>一、打印机外观及尺寸

1、外观图

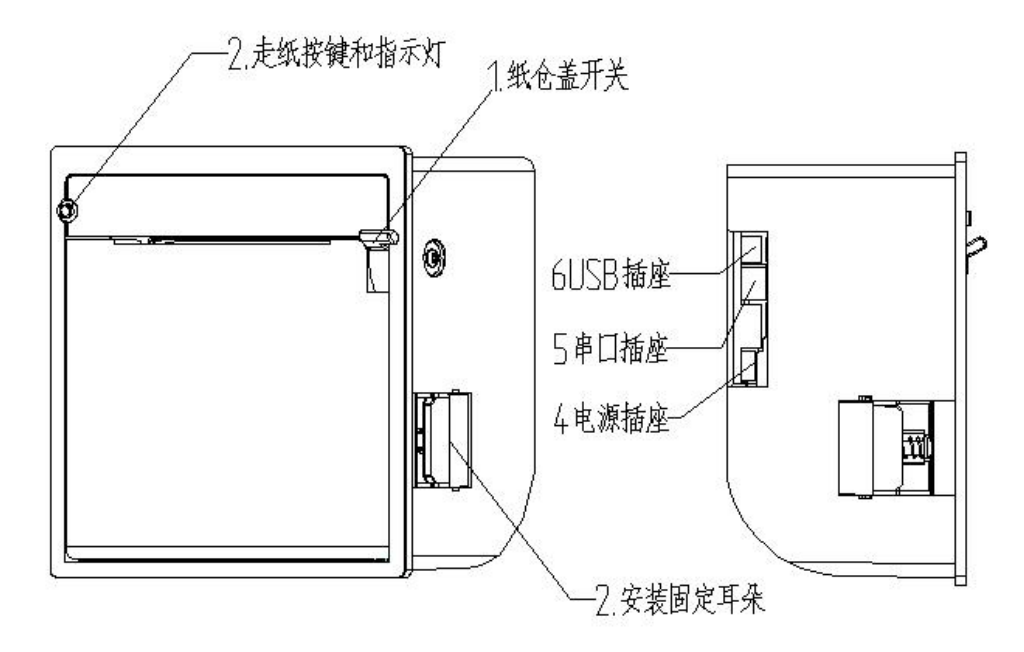

2、尺寸图,嵌入开口尺寸:95.2**+0.5 0**mm\*96.2**+0.5 0**mm

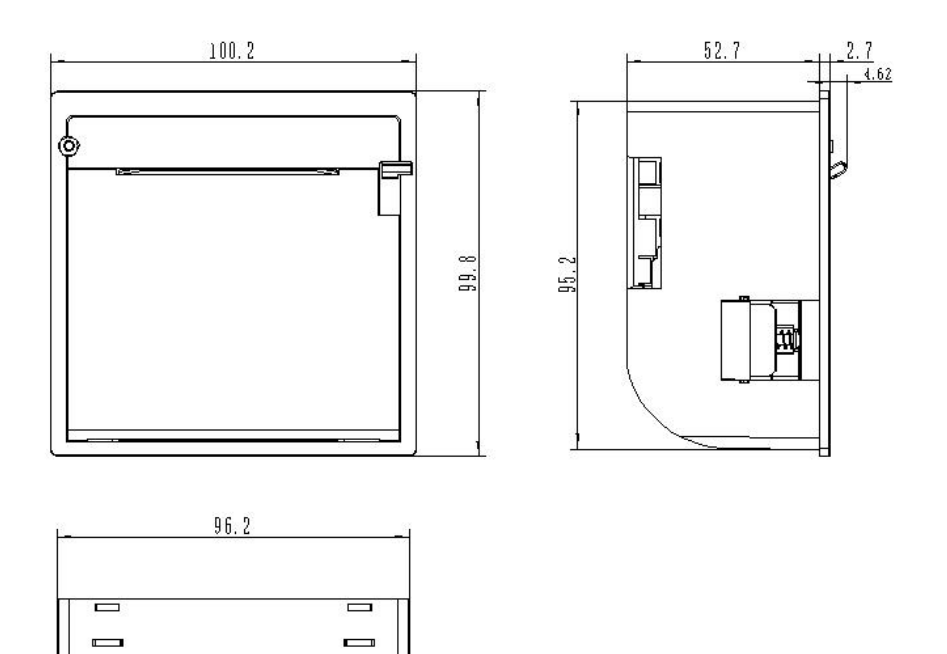

百

# <span id="page-4-0"></span>二、接口定义及说明

**2.1** 接口外观图

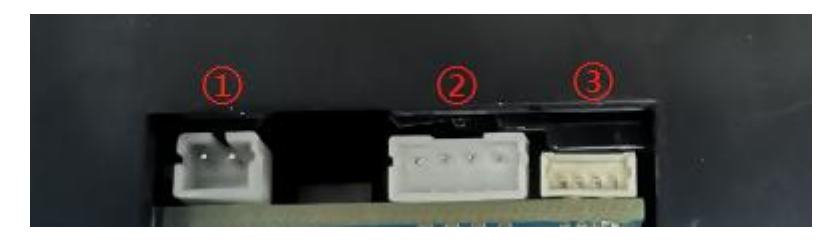

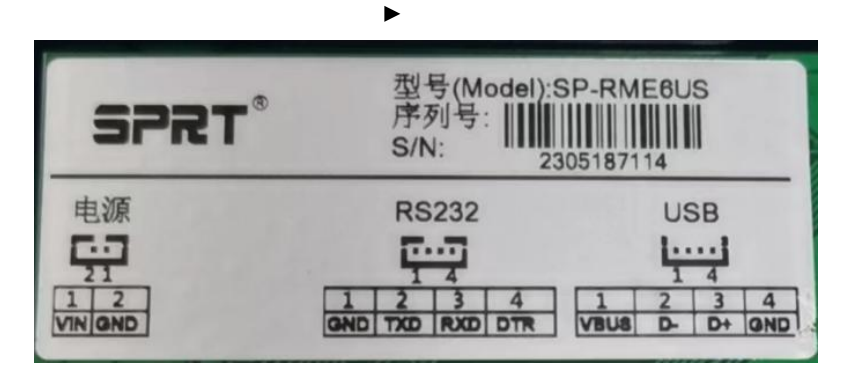

# **2.2** 接口定义

2.2.1 电源接口(①号位)

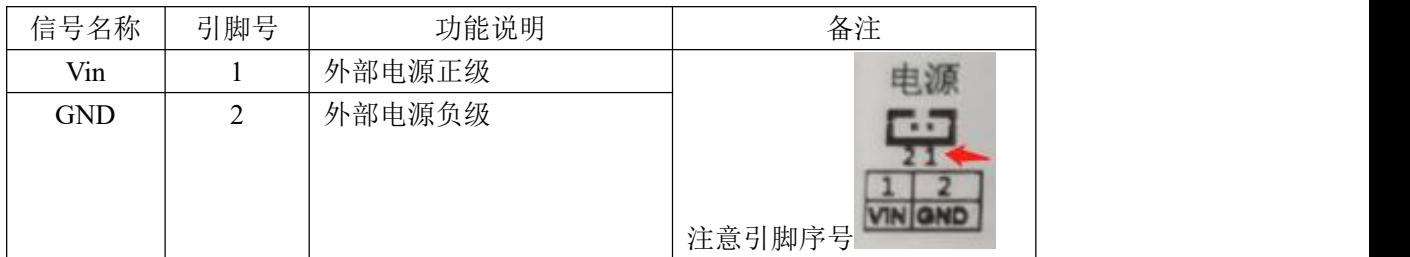

#### 2.2.2 通信接口

RME6 系列有 RS232 串行接口(2号位), USB 接口(3号位)。

| 信号名称       | 引脚号 | 信号源                             | 功能说明       |
|------------|-----|---------------------------------|------------|
| <b>GND</b> |     | $\hspace{0.1mm}-\hspace{0.1mm}$ | 信号地        |
| <b>TXD</b> |     | 打印机                             | 打印机向主机发送数据 |
| <b>RXD</b> |     | 主机                              | 打印机从主机接收数据 |
| <b>DTD</b> | 4   | 打印机                             | 打印机硬件流控信号  |
|            |     |                                 |            |

# 表 2-2 RS232 串行接口引脚定义

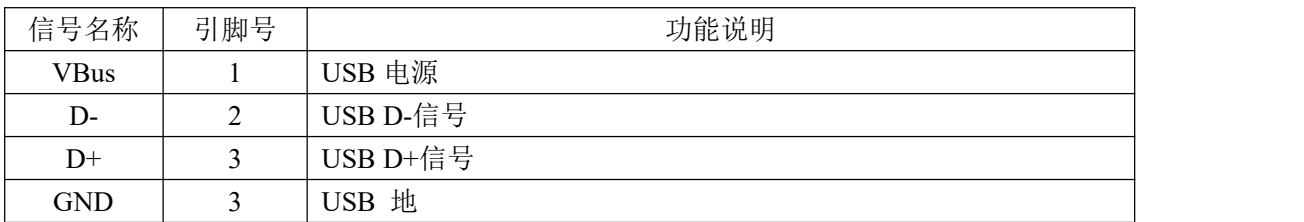

表 2-3 USB 接口引脚定义

# <span id="page-5-0"></span>三、性能特点

# **3.1** 打印性能:

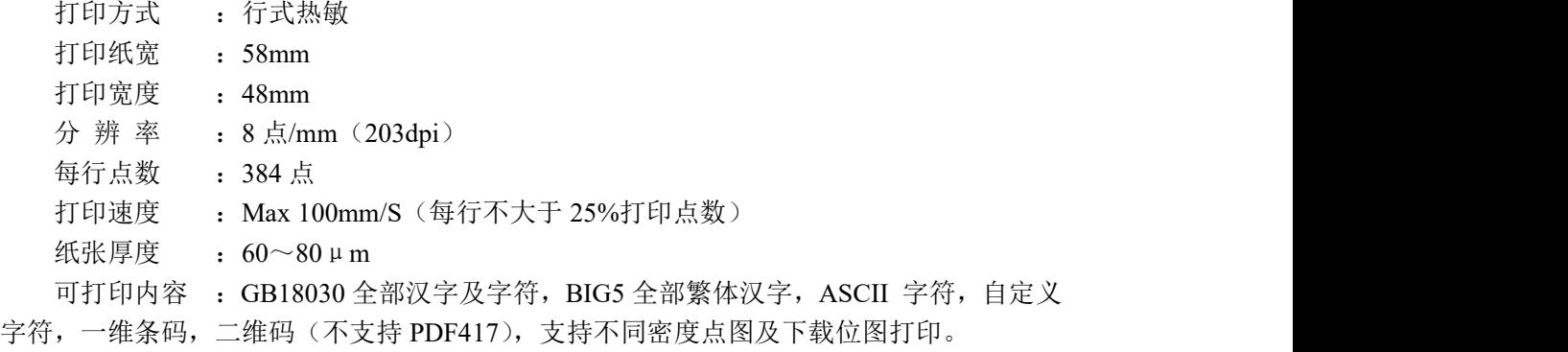

# **3.2** 电源要求:

DC  $9 - 24V$ , 2A

#### **3.3** 纸张处理:

纸张类型:普通热敏纸 打印纸宽:58mm 纸张厚度:0.06~0.08 mm 纸卷直径:最大Φ60 mm 装纸方式:简易装纸 切纸方式:自动切纸(全切或半切)

# <span id="page-5-1"></span>四、操作说明

#### !操作注意事项

关闭纸仓盖时,严禁使用过大力量关闭纸仓盖。正确操作为:首先,缓慢的将纸仓盖闭 合至与机头接触;然后适当用力按压纸仓盖,使之与机头卡紧,正常关闭。

4.1 按键和指示灯说明

本打印单元有一个按键(走纸键),两个指示灯,一个蜂鸣器。指示灯显示为绿色,表 示打印机正常,指示灯显示为红绿交替同时蜂鸣器响,表示警告或错误。

指示灯闪烁:按错误类型不同,闪烁方式不同。

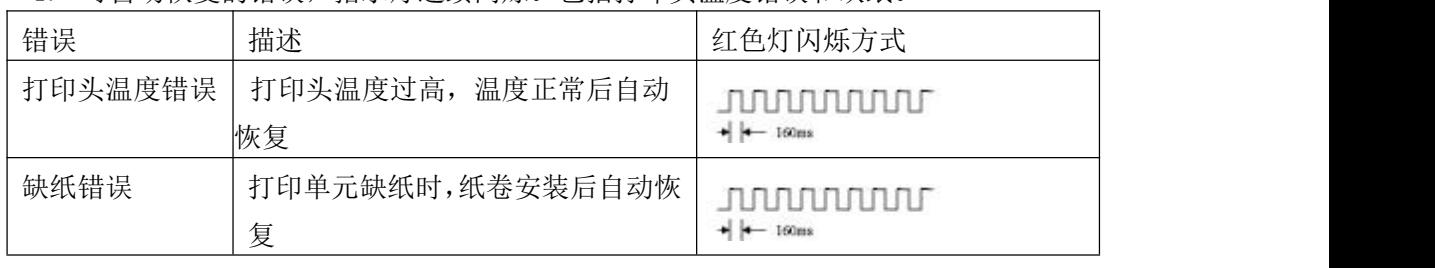

1. 可自动恢复的错误,指示灯连续闪烁。包括打印头温度错误和缺纸。

2. 不可恢复的错误,指示灯闪烁几次然后长亮一段,然后循环,闪烁次数表示错误类 型。

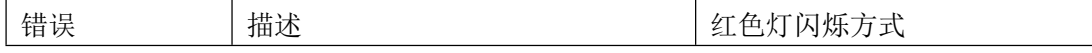

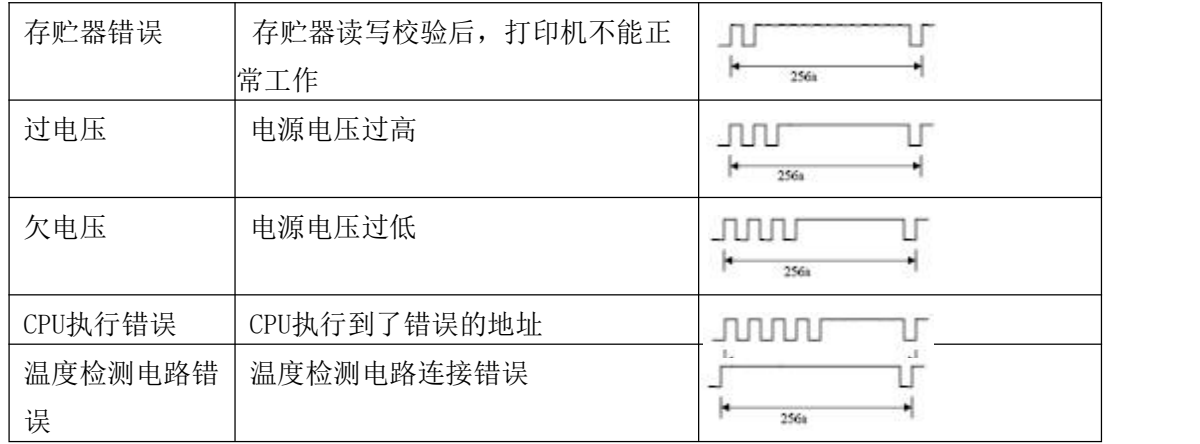

# 4.2 自检操作

用户拿到打印单元后,可以随时对打印单元进行自检,以检测打印单元当前的设置和 状态。进入自检测:关机状态下,按住【走纸键】键,再开机。

- 4.3 固件升级
	- 1、机器彻底断电,同时拔掉 USB 线;
	- 2、打开纸仓盖;
	- 3、按住走纸键;
	- 4、上电;
	- 5、听见蜂鸣器响;
	- 6、松开;
	- 7、等待 5 秒或者红绿灯交替闪烁(不可再次按按键);
	- 8、插入 USB;
	- 9、利用《ST-MCU 升级工具 V1.5L01》工具升级

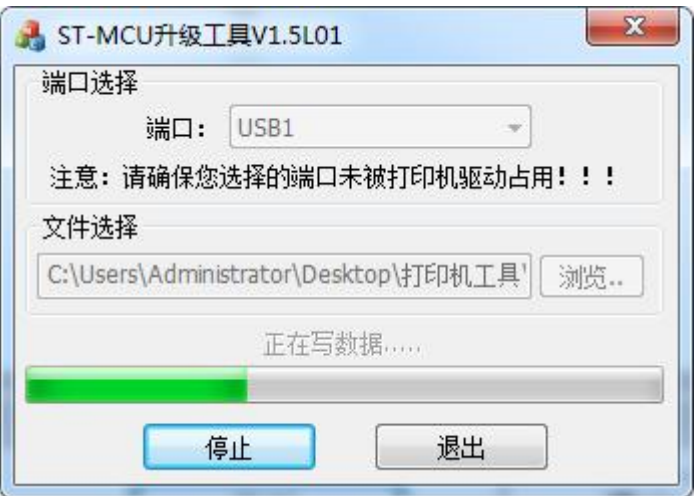